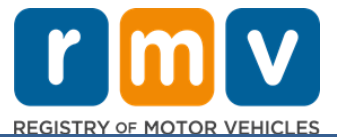

# **របបៀបបទេរប័ណ្ណ បបើកបរបេញពីរដ្ឋរបស់អ្នក**

### **បែើអ្នកបទើបតែផ្លា ស់ទីលំបៅបៅរដ្ឋMassachusetts ប ើយត្ែូវការបទេរប័ណ្ណ បបើកបរបេញពីរដ្ឋឬបទ? សន្សំបពលបវលាខ្ាះ** ហើយចាប់ផ្តើមការដាក់ពាក្យសំរបស់អ្នកតាមអនឡាញ**!**

ប្រសិនបើលោកអ្នកមានប័ណ្ណបើកបរពីរដ្ឋមួយផ្សេងទៀត លោកអ្នកត្រូវប្តូរវាទៅជាប័ណ្ណបើកបររដ្ឋ MA នៅពេលក្លាយជាអ្នករស់នៅក្នុងរដ្ឋ Massachusetts។

- លោកអ្នកមិនអាចផ្ទេរប័ណ្ណបើកបររបស់អ្នកតាមអនឡាញបានទេ។ ទោះជាយ៉ាងណាក៍ដោយ ក់លោកអ្នកអាចគ្រៀមខ្លួន បានដោយការបំពេញពាក្យីសុំតាមអនឡាញ និងឆ្លើយសំណួរដាបន្ទបន្ទាប់ផងដែរ។
- នៅចុងបញ្ចប់នៃបញ្ជីសំណួរ លោកអ្នកនឹងទទួលបានពាក្យសុំពេញលេញ និងបញ្ជីឯកសារចាំបាច់ដែលលោកអ្នកត្រូវការ នាំមកដាមួយលោកអ្នកទៅកាន់មជ្ឈមណ្ឌលសេវាកម្ម (RMV Service Center)។

## **បដ្ើមបីបទេរប័ណ្ណ បបើកបរបត្ៅរដ្ឋរបស់អ្នក អ្នកន្ឹងត្ែូវការ៖**

- េសម្រេចចិត្តថាកើអាជ្ញាប័ណ្ណប្រភេទណាដែលលោកអ្នកត្រូវការប័ណ្ណបើកបរឬអត្តសព្វាណប័ណ្ណ (REAL ID) ឬអាជ្ញាប័ណ្ណស្តូដ់ដារ (Standard License))។
- ចាប់ផ្តើការដាក់ពាក្យសុំរបស់អ្នកតាមអនឡាញ។
- កក់ក្លរណាត់ជ្ួបពៅម្ជ្ឈម្ណ្ឌ លពេវាកម្ម(RMV Service Center)។
- នាំយកអត្តសញ្ញាណប័ណ្ណដែលត្រូវការរបស់អ្នក និងពាក្យសុំដែលបានបំពេញទៅមជ្ឈមណ្ឌលសេវាកម្ម (RMV Service Center)។

## **បដ្ើមបីចាប់បទតើមដ្ំបណ្ើរការដាក់ពាកយស ំអ្ន្ឡាញតដ្លបលាកអ្នកត្ែូវទតល់ជូន្៖**

- $\bar{\boxdot}$  លេខប័ណ្ណធានារ៉ាប់រងសង្គមកិច្ច លេខលិខិតឆ្លងដែនមិនមែនសហរដ្ឋអាមេរិក ឬលេខសម្គាល់ ID កុងស៊ុលរបស់អ្នក។
- ⊠ ថ្ងៃខែន្នាំកំណើត។
- ⊠័ព័ត៌មានអំពីអាជ្ញាប័ណ្ណបើកបរក្រៅរដ្ឋ រួមមានលេខអាជ្ញាប័ណ្ណ រដ្ឋ កាលបរិច្ឆេទផុតកំណត់ និងកាលបរិច្ឆេទចេញអាជ្ញាប័ណ្ណ។

# **ព័ែ៌មាន្សំខាន្់ៗ**

- ប្រសិនបើលោកអ្នកមិនមានអាជ្ញាប័ណ្ណក្រៅរដ្ឋរបស់អ្នកដើម្បីចូលទៅ RMV ទេ លោកអ្នកក្រូវផ្តល់លេខសម្គាល់ណ ID រូបថក ដែលអាចទទួលយកបានពីបញ្ជីឯកសារដែលអាចទទួលយកបាន និងឯកសារថតចម្លងដែលមានបញ្ជាក់កំណត់ហេតុបើកបរ របស់អ្នកពីរដ្ឋដែលលោកអ្នកកំពុងផ្ទេរដែលមានយៈពេលមិនលើសពី 30 ថ្ងៃ។
- ប្រសិនបើអាថ្កាប័ណ្ណរបស់អ្នកបានផុតកំណត់លើសពី 1 ឆ្នាំនោះ តម្រូវឱ្យមានការធ្វើតេស្តពេញលេញ (កេស្តសរសេរនិងផ្លូវ) និងការធ្វើកេស្តក្អែក។ ប្រសិនបើអាជ្ញាប័ណ្ណរបស់អ្នកមានដំណើរការបាន ឬផ្គត់កំណត់ក្នុងរយៈពេលតិចបំាង 1 ឆ្នាំនោះ មិនតម្រូវឱ្យមានការគេស្គលរលេ និងការធ្វើគេស្គូផ្លូវ។
- ប្រសិនបើលោកអ្នកមានអាជ្ញាប័ណ្ណពីប្រទេសកាណាដា ម៉ិកស៊ិកកូ ដែនដីសហរដ្ឋអាមេរិក (រួមទាំងព័រតូរីកូ) បារាំង កូរ៉េខាងត្បូង ឬកៃវ៉ាន់ លោកអ្នកត្រូវតែបង្ហាញកំណត់ហេតុបើកបរយានយន្តមិនលើសពី 30 ថ្ងៃ។ សម្រាប់ព័ត៌មានបន្ថែមអំពីការផ្ទេរអាជ្ញាប័ណ្ណ ពីបរទេសដែល RMV មានកិច្ចព្រមព្រៀងទៅវិញទៅមក

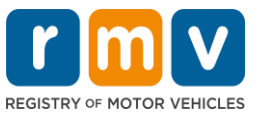

សូមបូលទៅគេហទំព័រ https://www.mass.gov/how-to/transfer-your-drivers-license-from-a-foreigncountry

• ពដ្ើម្បីពសេរអាជាា ប័ណ្ណ របេ់អនកពៅប័ណ្ណ ពបើកបរឬអតតេញ្ញ ណ្ប័ណ្ណ(REAL ID) ឬអាជាា ប័ណ្ណ ពាណ្ិជ្ជកម្មេត ង់ោរពន្ទោះ លោកអ្នកត្រូវតែមានស្ថានភាពអន្ទោប្រវេសន៍ដែលមានសពលភាពយ៉ាងតិច 12 ខែ។

**សូ មអ្ន្ វែតតាមជំហាន្ខាងបត្កាម បដ្ើមបីបទេរប័ណ្ណ បបើកបរបេញពីរដ្ឋរបស់អ្នក៖**

**Step #1: តសែ ងរកបេ ទំព័រ myRMV Online Service Center.**

សូមជ្រើសរើសតំណភ្ជាប់នេះ <u>[Mass.Gov/MyRMV](https://atlas-myrmv.massdot.state.ma.us/myrmv/_/)</u> ដើម្បីចូលទៅគេហទំព័រដោយផ្ទាល់ ប្តូបើកកម្មវិធីរុករកថ្មីមួយ (browser window) ហើយបញ្ចូល M*ass.*G*ov/MyRMV* ទៅក្នុងរបារអាសយដ្ឋាន។

• **សមាា ល់**៖ េប្មាប់ក្លរច្ ោះបញ្ជ ីយនយនតរដ្ឋមា៉ា សាជ្ូពេត (Registry of Motor Vehicles, RMV) េូ ម្ច្ូលពម្ើលពេហ ំេ័រេំខាន់ៗ [Mass.Gov/RMV.](http://www.mass.gov/RMV)

**Step #2: បត្ជើសបរ ើសការបទេរអាជ្ញា ប័ណ្ណ បេញពីរដ្ឋTransfer Out Of State License។**

កីផ្ទាំងប័ណ្ណបើកបរ (Driver's License) និងអាជ្ញាប័ណ្ណអ្នកសិក្សា (Learner's Permit) សូមជ្រើសរើស **ច្រើនថែមទៀត (More)** ហើយបន្ទាប់មកជ្រើសរើស **ការផ្ទេរអាជ្ញាប័ណ្ណចេញពីរដ្ឋ Transfer Out of State License។**

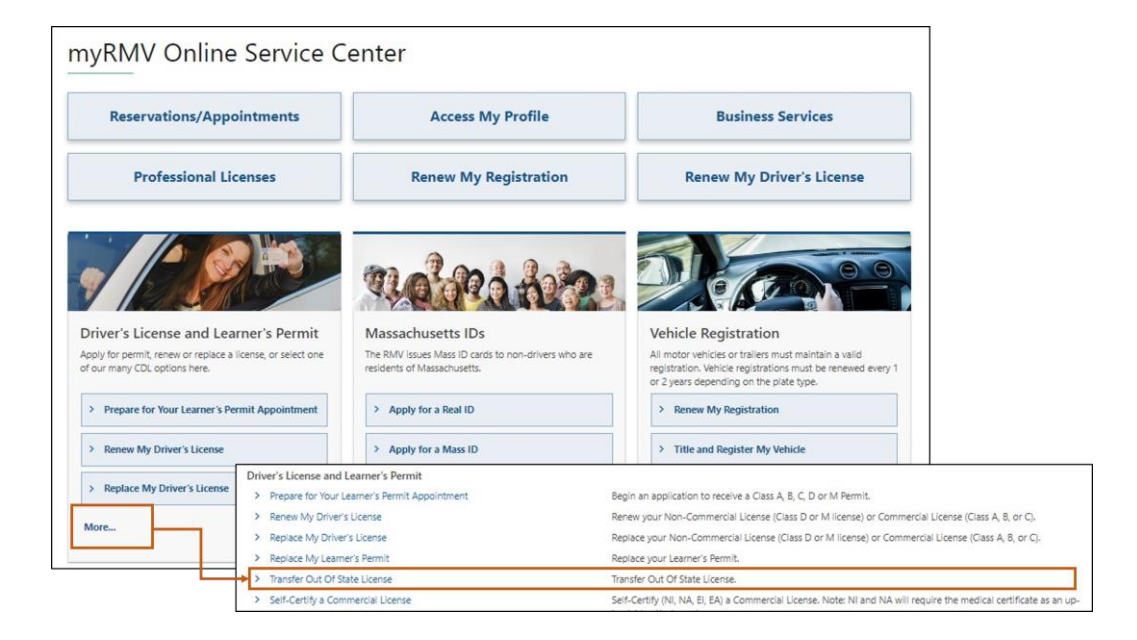

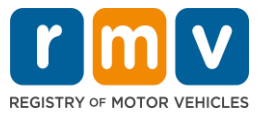

## **Step #3: បត្ជើសបរ ើស បិទបបើកការបត ូរអាជ្ញា ប័ណ្ណ(License Conversion)។ បត្ជើសបរ ើសបន្ត(Continue)។**

- ពប្ជ្ើេពរ ីេ **ការបត ូរអាជ្ញា ប័ណ្ណ (License Conversion)** ប្រសិនបើបច្ចុប្បន្នលោកអ្នកកាន់អាជ្ញាប័ណ្ណបើកបរក្រៅរដ្ឋ ប្រភេទ D ឬ M ហើយត្រូវការប្តូរទៅដាប់ណ្តូបើកបរ ប្រភេទ D ឬ M នៅរដ្ឋ Massachusetts។
- ព្រជីសរើស **ការប្តូរអាជ្ញាប័ណ្ណបើកបរពាណិជ្ជកម្ម (CDL Conversion)** ប្រសិនបើបច្ចុប្បន្នលោកអ្នកកាន់អាជ្ញាប័ណ្ណ បើកបរក្រៅរដ្ឋ ហើយត្រូវការប្តូរទៅជាប័ណ្ណបើកបររដ្ឋ Massachusetts។
- ពប្ជ្ើេពរ ីេ **ការបត ូរអាជ្ញា ប័ណ្ណ អ្នកសិកា (Learner's Permit Conversion)** ប្រសិនបើបច្ចុប្បន្នលោកអ្នកកាន់ អាជ្ញាប័ណ្ណអ្នកសិក្សា ប្រភេទ D ឬ M ហើយត្រូវការប្តូរទៅជាអាជ្ញាប័ណ្ណអ្នកសិក្សា ប្រភេទ D ឬ M នៅរដ្ឋ Massachusetts។

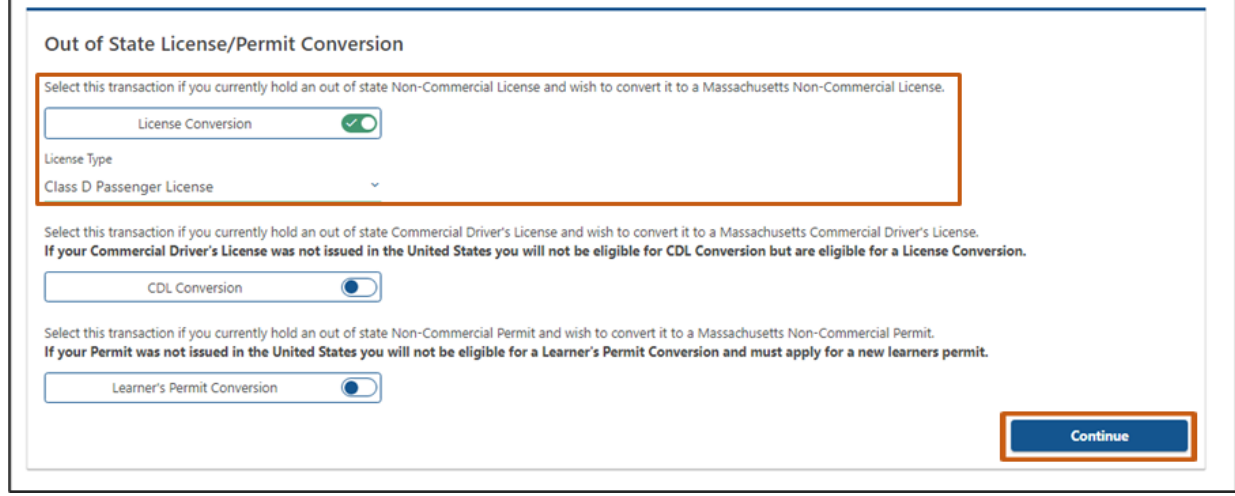

## **Step #4: ពិន្ិែយប ើងវញិ ព័ែ៌មាន្លមអិែបៅទំព័របត្ែៀមខ្ល ួន្ជ្ញបត្សេ (Get Ready)។ បត្ជើសបរ ើសបន្ទេ ប់ (Next)។**

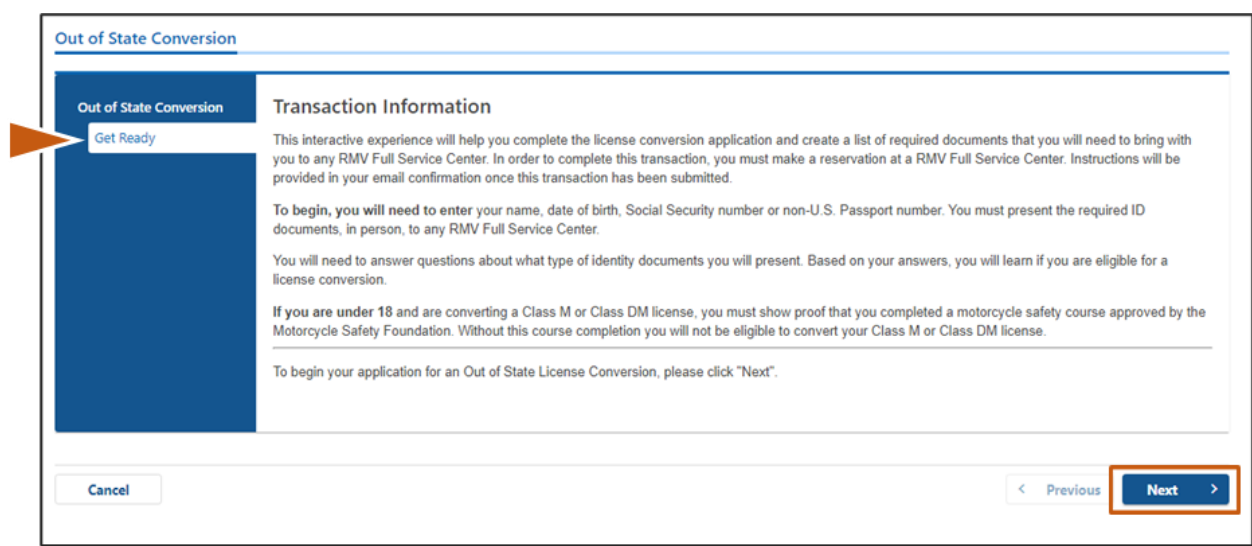

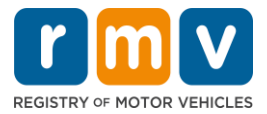

**Step #5: បត្ជើសបរ ើសត្បបេទអាជ្ញា ប័ណ្ណ បៅទំព័រអ្ែតសញ្ញា ណ្ប័ណ្ណ បណ្ត ឹងែវ៉ា ស ព័ន្ធ(Federally Compliant ID)។ បត្ជើសបរ ើសបន្ទេ ប់(Next)។**

• ពប្ជ្ើេពរ ីេ បិ ពបើក**អាជ្ញា ប័ណ្ណ រដ្ឋមា៉ា សាជូបសែសត្មាប់ប័ណ្ណ បបើកបរ/អ្ែតសញ្ា ណ្ប័ណ្ណ** (**REAL ID Massachusetts License/ID**)

ប្រសិនបើលោកអ្នកកំពុងដាក់ពាក្យសុំប័ណ្ណបើកបរឬអត្តសព្ធណប័ណ្ណ (REAL ID)។<br>c **ប័ណ្ណបើកបរឬអត្តសព្ផាណប័ណ្ណ (REAL ID)** 

- o **ប័ណ្ណ បបើកបរឬអ្ែតសញ្ា ណ្ប័ណ្ណ (REAL ID)**  ក៏ជាទម្រង់ដែលអាចទទួលយកបាននៃអត្តសញ្ញាណប័ណ្ណ សហព័ន្ធ។ ដោយកិតត្រឹមថ្ងៃទី 7 ខែឧសភា ឆ្នាំ 2025 អ្នករស់នៅរដ្ឋ Massachusetts នឹងត្រូវការលិខិត ន្លុងដែនដែលមានប័ណ្ណបើកបរប្អអត្តស្យាណប័ណ្ណ (REAL ID) ឌើម្បីហោះហើរក្នុងសហរដ្ឋអាមេរិក។
- ពប្ជ្ើេពរ ីេបិ ពបើក **អាជ្ញា ប័ណ្ណ សត ង់ដាររដ្ឋមា៉ាសាជូបសែ/អ្ែតសញ្ញា ណ្ប័ណ្ណ(Standard Massachusetts License/ID**) ប្រសិនបើលោកអ្នកកំពុងដាក់ពាក្យសុំប័ណ្ណបើកបរស្តង់ដារ (Standard Driver's License)។
	- o **អាជ្ញា ប័ណ្ណ សត ង់ដារ (Standard License)** មិនមានសុំពលភាពសម្រាប់ការកំណត់អត្តសញ្ញាណសហព័ន្ធទេ។

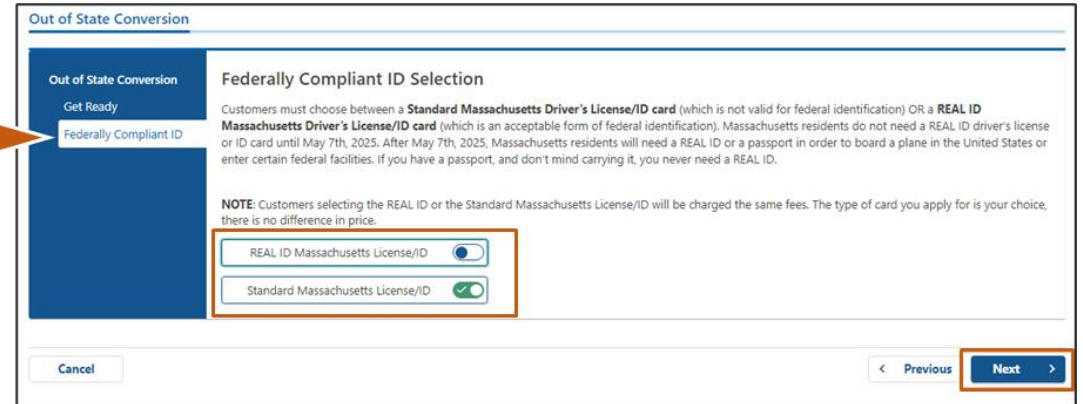

**Step #6: បំបពញសំណ្ួ រទំងអ្ស់បៅទំព័រព័ែ៌មាន្អ្ែតសញ្ញា ណ្ (Identification Information)។ បត្ជើសបរ ើសបន្ទេ ប់(Next)។**

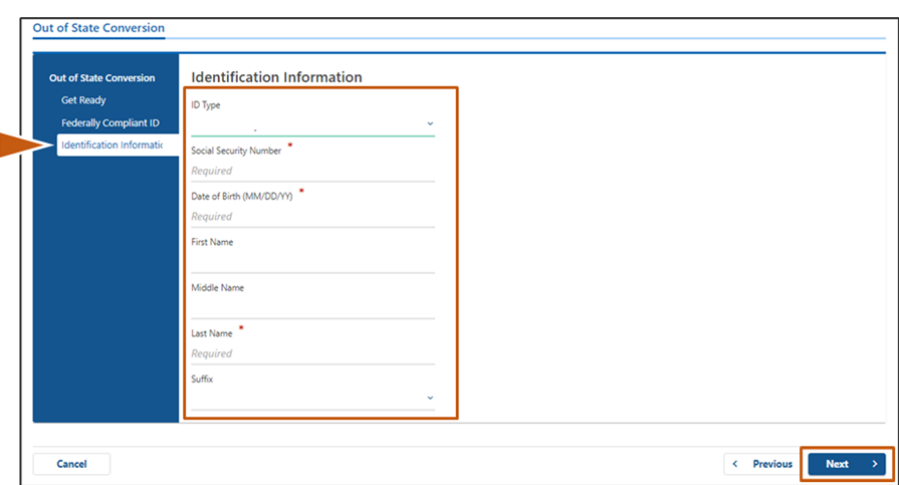

Γ

![](_page_4_Picture_1.jpeg)

## **Step #7: បញ្ច ូលព័ែ៌មាន្អាជ្ញា ប័ណ្ណ របស់អ្នកបៅទំព័រអាជ្ញា ប័ណ្ណ បត្ៅរដ្ឋ(Out of State License)។ បត្ជើសបរ ើសបន្ទេ ប់(Next)។**

### ព្ាើយថា **បាទ/ចាស៎ (Yes)** ឬ **បទ (No)** ច្ំពពាោះេំណ្ួ រ៖

"កើលោកអ្នកមានការកំណត់លក្ខខណ្ឌណាមួយឬទេ?" ("Do you have any restrictions?")

- ប្រសិនបើឆ្លើយថា បាទ/ចាស់ (Yes) សូមជ្រើសរើស **ប្រភេទការកំណត់លក្ខខណ្ឌ (Restriction**  $\bar{\textsf{T}}$ vpe) ពីម៉ឺនយទម្លាក់ចុះ។ ប្រសិនបើលោកអ្នកមានការកំណត់លក្ខខណ្ឌច្រើនជាងមួយ េូ ម្ពប្ជ្ើេពរ ីេ**ែំណ្ភ្ជជ ប់នន្ ការកំណ្ែ់លកខខ្ណ្ឌ បតន្ែម (Add an Additional Restriction)។**
	- $\rm _{\circ}$ ិ **សម្គាល់៖** ការកំណត់លក្កខណ្ឌលើអាជ្ញាប័ណ្ណរបស់អ្នក ត្រូវតែបង្ហាញនៅលើអេក្រង់នេះ បើមិនដូច្នេះទេ អ្នកមិនអាចឆ្លងកាត់ការត្រួតពិនិត្យការផ្ទៀងផ្ទាត់ដែលត្រូវការបានទេ។

![](_page_4_Picture_212.jpeg)

**Step #8: បញ្ច ូលព័ែ៌មាន្អាសយដាឋ ន្ (Address Information) របស់អ្នក។ បត្ជើសបរ ើសបន្ទេ ប់(Next)។**

ន្តើយសំណួរ៖ *"កើអាសយង្គានប៉ុស្តព្រៃសណីយ៍របស់អ្នកដូចគ្នានឹងអាសយង្គានស្នាក់នៅរបស់អ្នក" ("Is* your mailing address the same as your residential address?") ឬនេ?"

• ពប្ជ្ើេពរ ីេច្ពម្ាើយ **បាទ/ចាស៎(Yes)**

បើអាសយដ្ឋានប៉ុស្តព្រៃសណីយ៍របស់អ្នកដូចគ្នានឹងអាសយដ្ឋានស្នាក់នៅរបស់អ្នក។

• ពប្ជ្ើេពរ ីេ **បទ (No)**

បើអាសយដ្ឋានប៉ុស្តព្រៃសណីយ៍របស់អ្នកខុសគ្នានឹងអាសយដ្ឋានស្នាក់នៅរបស់អ្នក។  $_\mathrm{o}$  បញ្ចូលអាសយដ្ឋានប៉ុស្តព្រៃសណីយ៍បច្ចប្បន្នរបស់អ្នកនៅក្នុងចំណុចដែលបង្ហាញ។

 $_{\rm O}$  ប្រអប់ប៉ុស្តព្រៃសណីយ៍ (Post Office Box) អាចប្រើជាអាសយដ្ឋានប៉ុស្តព្រៃសណីយ៍។

![](_page_4_Picture_213.jpeg)

![](_page_5_Picture_1.jpeg)

**Step #9: បត្ជើសបរ ើសអាសយដាឋ ន្តដ្លបាន្បទេៀងផ្លេ ែ់ (Verified Address)។ បត្ជើសបរ ើសបន្ទេ ប់(Next)។**

ប្រសិនបើអាសយដ្ឋានលំនៅដ្ឋាន និង/ឬ អាសយដ្ឋានប៉ុស្តប្រៃសណីយ៍ដែលបានស្តើសុំមិនត្រឹមត្រូវនោះ លោកអ្នកអាច ជ្រើសរើសអាសយដ្ឋានសំណៅដើមដែលលោកអ្នកបានបញ្ចូល។

![](_page_5_Figure_4.jpeg)

**Step #10: បញ្ច ូលអាសយដាឋ ន្អ្ ីតម៉ាល ន្ិងបលខ្ទូរស័ពេបៅទំព័រព័ែ៌មានទំនាក់ទំនង (Contact Information)។ បត្ជើសបរ ើសបន្ទេ ប់(Next)។**

#### ផ្ទេ ំងផ្ទនពណ្ល**ព័ែ៌មាន្ទំន្ទក់ទំន្ងបឋម** (**Primary Contact Information**)៖

• ពប្ជ្ើេពរ ីេ **បតន្ែមទំន្ទក់ទំន្ងបទសងបទៀែ (Add Another Contact)**  ដេីម្បីបញ្ចូលអាសយដ្ឋានអ៊ីម៉ែលទីពីរ។

ផ្ទេ ំងផ្ទនពណ្ល**ព័ែ៌មាន្ទំន្ទក់ទំន្ងសបគ្ា ះបន្ទេ ន្់** (**Emergency Contact Information**)៖

- ំព្រើសរើស **បាទ/ចាស់ (Yes)** ដើម្បីបញ្ចូលឈ្មោះទំនាក់ទំនងសង្គ្រោះបន្ទាន់ អាសយដ្ឋានអ៊ីម៉ែល និងលេខទូរស័ព្ទ។
- ជ្រើសរើស **ទេ (No)** ប្រសិនបើអ្នកមិនចង់បញ្ចូលទំនាក់ទំនងសង្គ្រោះបន្ទាន់។

![](_page_5_Picture_173.jpeg)

![](_page_6_Picture_1.jpeg)

**Step #11: បំបពញេំណ្ េតដ្លត្ែូវការទំងអ្ស់បៅទំព័រព័ែ៌មាន្ត្បជ្ញពលរដ្ឋ(Demographic Information)។ បត្ជើសបរ ើសបន្ទេ ប់(Next)។**

#### ផ្ទេ ំងផ្ទនពណ្ល**ព័ែ៌មាន្ត្បជ្ញសាគសត (Demographic Information)**:

- ពប្ជ្ើេពរ ីេេញ្ញញ ប្េួញពដ្ើម្បីពបើកបញ្ជ ី មាា ក់ច្ ោះេប្មាប់**បយ៉ាន្ឌ័រ (Gender)** និង**ពណ្៌ តេនក (Eye Color)។**
	- ជ្រើសរើស ជម្រើសគ្រឹមត្រូវពីបញ្ជីនីមួយៗ។
- បញ្ញូលកម្ពស់របស់អ្នកនៅក្នុងចំណុច**កម្ពស់ (ហ៊ុត) (Height (feet))** និង**កម្ពស់ (អ៊ីញ) (Height (inches))។**

## ផ្ទេ ំងផ្ទនពណ្ល**ព័ែ៌មាន្ព័ែ៌មាន្បោធា (Military Information)**

- ពប្ជ្ើេពរ ីេ **បាទ/ចាស៎ (Yes)** ប្រសិនបើអ្នកជាសមាជិកកាតព្វកិច្ចសកម្មនៃកងកម្លាំងប្រដាប់អាវុធសហរដ្ឋអាមេរិក។  $_{\rm O}$  ជ្រើសរើសសញ្ញាព្រុញដើម្បីជ្រើសរើសចម្លើយចំពោះសំណួរបន្ថែមដែលបង្ហាញ។
- ពប្ជ្ើេពរ ីេ **បទ (No)**

ប្រសិនបើអ្នកមិនមែនជាសមាជិកកាតពុកិច្ចសកម្មនៃកងកម្លាំងប្រដាប់អាវុធសហរដ្ឋអាមេរិក។ **ផ្លេ ំងផ្លន្បណ្លអ្នកបរ ិចាា េសរ ើរាងាន្ិងជ្ញលិកា (Organ and Tissue Donor)**៖

• ពប្ជ្ើេពរ ីេ **បាទ/ចាស៎ (Yes)** ឬ **បទ (No)** កន ុង**ការេ ះប្ម ះខ្្ <sup>ញ</sup>ំជ្ញអ្នកបរ ិចាា េសរ ើរាងាន្ិងជ្ញលិកា (Register me as an Organ and Tissue Donor)។**

![](_page_6_Picture_222.jpeg)

## **Step #12: បំបពញេំណ្ េតដ្លត្ែូវការទំងអ្ស់បៅទំព័រឯកសារតដ្លមាន្ការបញ្ញជ ក់ (Proof Documents)។ បត្ជើសបរ ើសបន្ទេ ប់(Next)។**

លោកអ្នកក្រូវដ្តល់ឯកសារដែលក្រូវការទាំងនេះ នៅអំឡុងពេលដែលលលោកអ្នកទៅជួបមជ្ឈមណ្ឌល RMV។

- ប្រសិនបើលោកអ្នកកំពុងដាក់ពាក្យសុំ**អាជ្ញាប័ណ្ណស្នង់ដារ ប្រភេទ D ឬ M (Standard Class D or M License)** លោកអ្នកត្រូវតែផ្តល់ឯកសារព័ដំច្រើសនីមួយៗខាងក្រោម៖
	- $_{\rm O}$  លិខិតបញ្ជាក់អត្តសញ្ញាណ/លិខិតបញ្ជាក់ថ្ងៃខែឆ្នាំកំណើត
	- $_{\rm O}$  លិខិតបញ្ជាក់ស្ថានភាពបានារ៉ាប់រងសង្គមកិច្ច

## **របបៀបបទេរប័ណ្ណ បបើកបរបេញពីរដ្ឋរបស់អ្នក**

![](_page_7_Picture_1.jpeg)

- $_\mathrm{\odot}$  លិខិតបញ្ជាក់ការស្នាក់នៅ
- <sub>o</sub> លិខិតបញ្ជាក់ក្រៅរដ្ឋ
- ប្រសិនបើលោកអ្នកកំពុងដាក់ពាក្យសុំ**ប័ណ្ណបើកបរឬអត្តសព្ចាណប័ណ្ណ (REAL ID)** លោកអ្នកត្រូវតែផ្តល់ឯកសារពីជម្រើសនីមួយៗខាងក្រោម៖
	- $_{\rm O}$  លិខិ៍តបញ្ចក់វត្តមានស្របច្បាប់/លិខិតបញ្ចក់ថៃខែឆ្នាំកំណើត
	- $_{\rm O}$  លិខិតបញ្ចាក់លេខប័ណ្ណធានាំរាប់រងសង្គមកិច្ច
	- $_\mathrm{o}$  លិខិកបញ្ជាក់ការស្នាក់នៅរដ្ឋ Massachusetts (ក្រូវការឯកសារចំនួន 2 ច្បាប់)
	- o លិខិតបញ្ចាក់ក្រៅរដ្ឋ
- ប្រសិនបើលោកអ្នកកំពុងដាក់ពាក្យសុំ**អាជ្ញាប័ណ្ណពាណិជ្ជកម្មស្តង់ដារ (Standard Commercial License)** លោកអ្នកត្រូវតែផ្តល់ឯកសារពីជម្រើលនីមួយៗខាងក្រោម៖
	- o លិខិតបញ្ចាក់ការស្នាក់នៅ
	- $_{\rm O}$  កំណត់ហេតុបើកបរក្រៅរដ្ឋ
	- $_{\rm O}$  លិខិតបញ្ជាក់វត្តមានស្របច្បាប់
- ប្បេិនពបើពោកអនកកំេ ងោក់ពាកយេ ំ**អាជ្ញា ប័ណ្ណ ពាណ្ិជជកមមសត្មាប់ប័ណ្ណ បបើកបរឬអ្ែតសញ្ា ណ្ ប័ណ្ណ (REAL ID Commercial License)**

លោកអ្នកត្រូវតែផ្តល់ឯកសារពីជម្រើសនីមួយៗខាងក្រោម៖

- $_{\rm \odot}$  លិខិ៍តបញ្ជាក់លេខប័ណ្ណធានារ៉ាប់រងសង្គមកិច្ច
- $_\mathrm{o}$  លិខិតបញ្ជាក់ការស្នាក់នៅរដ្ឋ Massachusetts (ក្រូវការឯកសារចំនួន 2 ច្បាប់)
- $_{\rm O}$  កំណត់ហេតុបើកបរក្រៅរដ្ឋ
- $_\mathrm{o}$  លិខិតបញ្ជាក់វត្តមានស្របច្បាប់

### រូបភាពនេះ ជាឧទាហរណ៍ផ្នែក**ឯកសារដែលមានការបញ្ជាក់ (Proof Documents)** េប្មាប់អាជាា ប័ណ្ណ េត ង់ោរប្បពេ D (Standard Class D license)។

![](_page_7_Picture_182.jpeg)

![](_page_8_Picture_1.jpeg)

## **Step #13: បំបពញេំណ្ េតដ្លត្ែូវការបៅទំព័រការេ ះប្ម ះអ្នកបបាះបនន ែ (Voter Registration)។ បត្ជើសបរ ើសបន្ទេ ប់(Next)។**

![](_page_8_Picture_157.jpeg)

**Step #14: ប្ាើយសំណ្ួ រទំងអ្ស់បៅទំព័រសំណ្ួ រចាំបាេ់(Mandatory Questions)។ បត្ជើសបរ ើសបន្ទេ ប់ (Next)។**

- ព្ាើយថា **បាទ/ចាស៎(Yes)** ឬ **បទ (No)** ច្ំពពាោះេំណ្ួ រ ំងអេ់ពៅ ំេ័រេំណ្ួ រចំបាច្់ (Mandatory Questions)។
	- $_{\rm O}$  ប្រសិនបើលោកអ្នកបានបញ្ឈលព័ត៌មានអាជ្ញាប័ណ្ណក្រៅរដ្ឋរបស់អ្នករួចហើយ ព័ត៌មាននេះនឹងបង្ហាញនៅទីនេះ សម្រាប់អ្នកដើម្បីបញ្ចាក់។
	- $_{\rm O}$  ប្រសិនបើលោកអ្នកម៉ានអាជ្ញាប័ណ្ណមួយល្អើងទៀតក្តីងរយៈពេល 10 ឆ្នាំចុងក្រោយនេះ េូ ម្ពប្ជ្ើេពរ ីេ **ែំណ្ភ្ជជ ប់អាជ្ញា ប័ណ្ណ/លិខ្ិែអ្ន្ ញ្ញា ែបតន្ែម (Add Additional**  License/Permit) ហើយបញ្ឈលព័ត៌មាន អាជ្ញាប័ណ្ណបន្ថែម។
	- $_{\rm O}$  បញ្ឈល**សំណួរបន្ថែមណាមួយ (additional questions)** ដែលអាចមាន ដោយដែ្អកលើរបៀប ដែលលោកអ្នកន្លើយ។

![](_page_8_Picture_158.jpeg)

![](_page_9_Picture_1.jpeg)

## **Step #15: ពិន្ិែយប ើងវញិ ទំព័រលិខ្ិែបញ្ញជ ក់អ្នកដាក់ពាកយស ំ(Certification of Applicant)។ បត្ជើសបរ ើសបន្ទេ ប់(Next)។**

![](_page_9_Picture_75.jpeg)

## $\mathsf{Step~#16:}$  ពិនិត្យឡើងវិញព័ត៌មានលម្អិតអំពីការទូទាត់ប្រាក់នៅព័រ*សង្ខេបថ្លៃសេវា (Fees Summary)។* **បត្ជើសបរ ើសបន្ទេ ប់(Next)។**

![](_page_9_Picture_76.jpeg)

![](_page_10_Picture_1.jpeg)

## **Step #17: ពិន្ិែយប ើងវញិ ជំហាន្បន្ទេប់បៅបលើទំព័រព័ែ៌មាន្មជឈមណ្ឌ លបសវកមម(Service Center Information)។ បត្ជើសបរ ើសបន្ទេ ប់(Next)។**

• ពិនិត្យឡើងវិញដោយប្រុងប្រយ័ត្ននូវឯកសារដែលត្រូវការដែលលោកអ្នកត្រូវតែនាំយកមកជាមួ យលោកអ្នកទៅការណាត់ជួបនៅមជ្ឈមណ្ឌលសេវាកម្ម (Service Center) របស់អ្នក។

![](_page_10_Picture_91.jpeg)

## **Step #18: បញ្ញជ ក់ព័ែ៌មាន្លមអិែទំងអ្ស់បៅទំព័រសបងខប (Summary)។ បត្ជើសបរ ើសបញ្ជ ូន្ (Submit) បដ្ើមបីបន្តដ្ំបណ្ើរការ។**

![](_page_10_Picture_92.jpeg)

![](_page_11_Picture_1.jpeg)

**Step #19: ពិន្ិែយបមើលន្ិងបបាះព មពទំព័រពាកយស ំ/ការបញ្ញជ ក់(Application/Confirmation)។**

• ពប្ជ្ើេពរ ីេ**ពិន្ិែយបមើលតដ្លអាេបបាះព មពបាន្ (Printable View)** ពៅ ំេ័រ**ការបញ្ញជ ក់** (Confirmation) ដើម្បីបើកវានៅក្នុងផ្ទាំងកម្មវិធីរុករកផ្សេងទៀត។

![](_page_11_Picture_162.jpeg)

- ពបាោះេ ម្ព ំេ័រ**ពាកយស ំ/ការបញ្ញជ ក់ (Application/Confirmation)។**
	- $_{\odot}$  លេខកូដ (QR code) និងលេខបញ្ជាក់ (Confirmation Number) បង្ហាញនៅជ្រុងខាងស្តាំខាងលើ; កូដរបារ (bar code) បង្ហាញនៅខាងស្នាំខាងក្រោមនៃទំព័រ។
	- $_{\rm O}$  ប្រសិនបើលោកអ្នកមិនមានសិទ្ធិចូលប្រើម៉ាស៊ីនបោះពុម្ពទេ សមាជិកនៃបុគ្គលិក RMV នឹងបោះពុម្មទំព័រនេះ េប្មាប់ពោកអនកពៅពេលពោកអនកម្កដ្ល់េប្មាប់ក្លរណាត់ជ្ួបម្ជ្ឈម្ណ្ឌ លពេវាកម្មរ បស់អ្នក។
- ចុះហត្ថលេខា និងកាលបរិច្ចេទក្នុងចន្លោះដែលបានផ្តល់ជូន ហើយនាំយកទៅការណាត់ជួបនៅមជ្ឈមណ្ឌលសេវាកម្ម (Service Cente) របស់អ្នក។ ឯកសារដែលបានបោះពុម្ពនេះ នឹងដើរតួជាការងាក់ពាក្យសុំប្តូរអាជ្ញាប័ណ្ណក្រៅរដ្ឋ ដែលបានបំពេញរបស់អ្នក។

![](_page_11_Picture_163.jpeg)

*សូមអបអរសាទរ!* **លោកអ្នកបានបញ្ជូនពាក្យសរបសអ្នកដោយជោគជយ។** 

## **របបៀបបទេរប័ណ្ណ បបើកបរបេញពីរដ្ឋរបស់អ្នក**

![](_page_12_Picture_1.jpeg)

• លោកអ្នកក្រូវកែរៀបចំការណាត់ជួបមជ្ឈមណ្ឌលសេវាកម្ម (Service Center) ដើម្បីបំពេញការប្តូរអាជ្ញាប័ណ្ណ ក្រៅរដ្ឋរបស់អ្នក។